Új jelszó generálásának menete:

**Felhasználó általi jelszó generálás csak abban az esetben lehetséges, ha egy email címhez csak egy felhasználó van értelmezve, akár egy szervezeten belül, akár több szervezet esetén is.** A rendszer elérési címe: <https://kapella2.hu/bejelentkezes> Az oldal megnyitásakor az "Elfelejtette a jelszavát" szövegre kell kattintani.

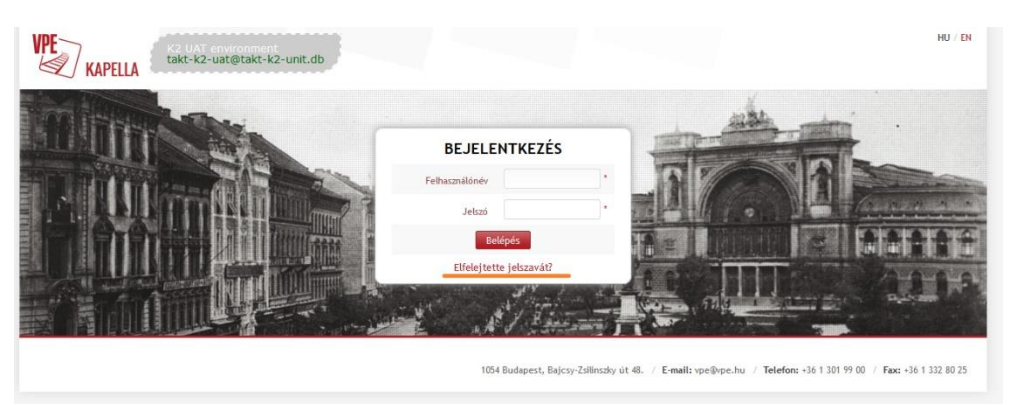

Megnyílik az "Új jelszó igénylése" ablak, ahol vagy a felhasználónevet, vagy az email címet kell megadni.

Miután a rendszer által véletlenszerűen generált ellenőrző kódot is beírtuk, kattintsunk az új jelszó kérése gombra.

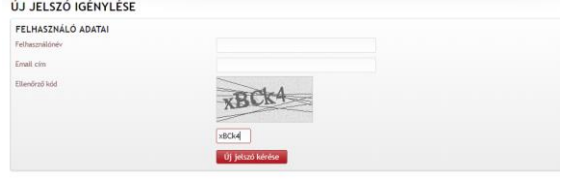

A rendszer küld a megadott címre egy levelet, és ezzel együtt megteremti a lehetőséget a jelszó megadására a linkre kattintással.

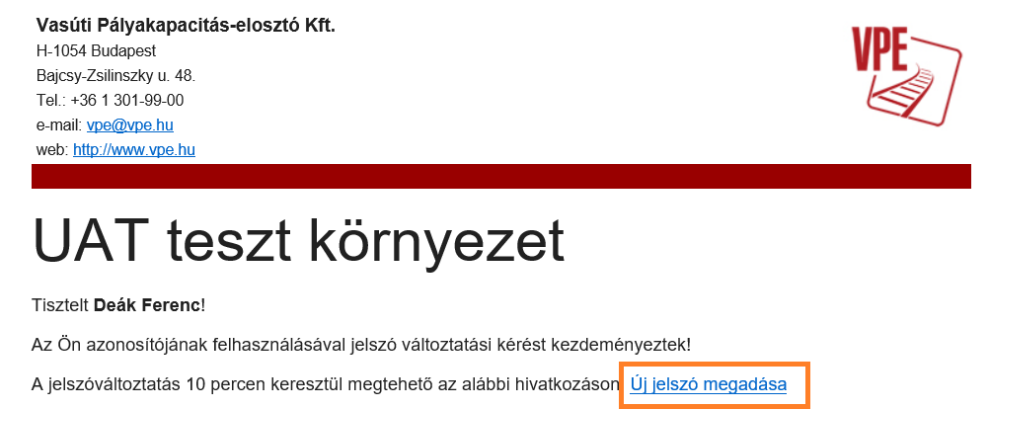

Erre az e-mail-re ne válaszoljon!

Ekkor megnyílik az "Új jelszó megadása" felület, ahol meg lehet adni az új jelszót. Az új jelszó megadás lehetőségére 10 percig van lehetőség. A jelszóval szemben támasztott követelmények:

- A jelszó nem lehet rövidebb 8 karakternél.
- $\overline{\text{4}}$  Minden esetben tartalmaznia kell számjegyet, illetve kis- és nagybetűket is.<br>A jelszó nem lehet azonos a
- A jelszó nem lehet azonos a felhasználónévvel.
- **←** Felhasználó vezeték- és keresztneve nem használható jelszónak.

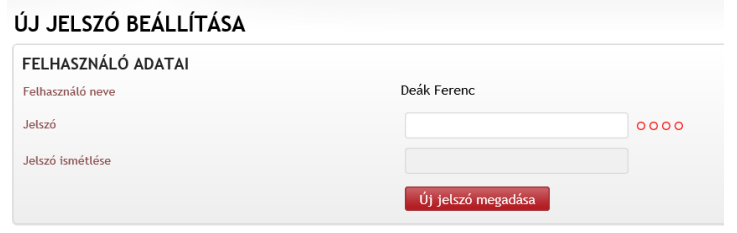